# Hinweise zur Datensicherung und Rücksicherung

### DATENSICHERUNG

Wählen Sie den Menüpunkt Datensicherung und das Laufwerk / Verzeichnis für die Sicherung aus. Dabei sollten mindestens zwei externe Laufwerke (USB-Festplatten, -Sticks, WORM: CDs, Bandlaufwerke, Cloud) abwechselnd (Ausfall und Aufbewahrungsfrist) verwendet werden.

 $\frac{1}{2}$ 

Für alle Datensicherungen auf unveränderbare Datenträger (WORM) und die ordnungsgemäße Verfahrensdokumentation sind die Anwender selbst verantwortlich.

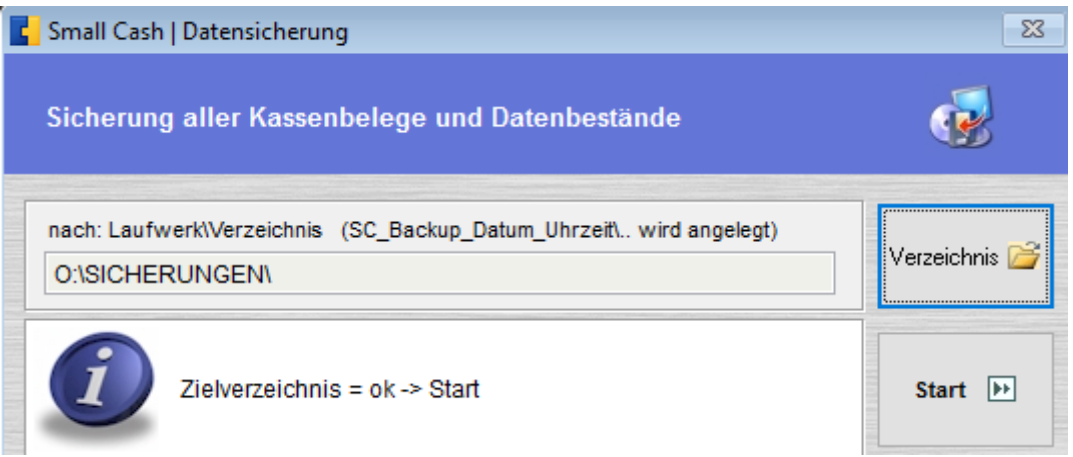

Mit dem "Start" wird ein neues Verzeichnis (SC\_Backup\_Datum\_Uhrzeit) angelegt und alle Daten werden in diesem Verzeichnis gespeichert.

Sicherungsverzeichnis für Rücksicherung

# O:\SICHERUNGEN\SC Backup 2016 11 02 091052

Sicherungslaufwerk und Programm Jahr Mon. Tag Zeit 9:10:52 Verzeichnis **SC Small Cash** 

## MERKEN SIE SICH DAS VERZEICHNIS! (Beispiel: O:\SICHERUNGEN\)

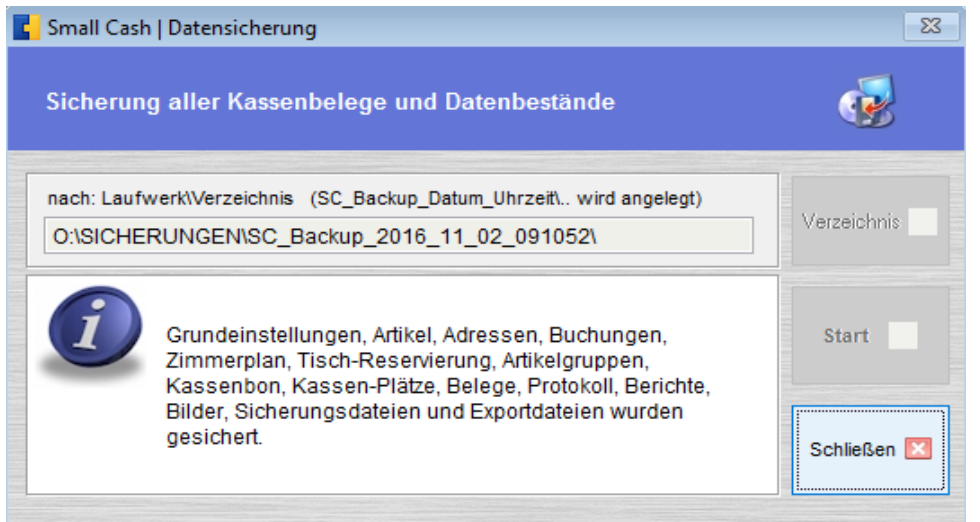

### DATENRÜCKSICHERUNG

Bei der Rücksicherung muss genau dieses Verzeichnis UND das gewünschte SC\_Backup-Verzeichnis ausgewählt werden, um den gewünschten Stand der Datensicherung wieder herzustellen. Vor der Rücksicherung sollte UNBEDINGT noch eine erneute aktuelle Datensicherung angefertigt werden!

 $\longrightarrow$  . The contract of the contract of the contract of the contract of the contract of the contract of the contract of the contract of the contract of the contract of the contract of the contract of the contract of the co

Vor der Rücksicherung erscheint noch einmal ein Hinweis auf die Auswirkungen einer Datenrücksicherung aus nicht aktuellen Datensicherungen:

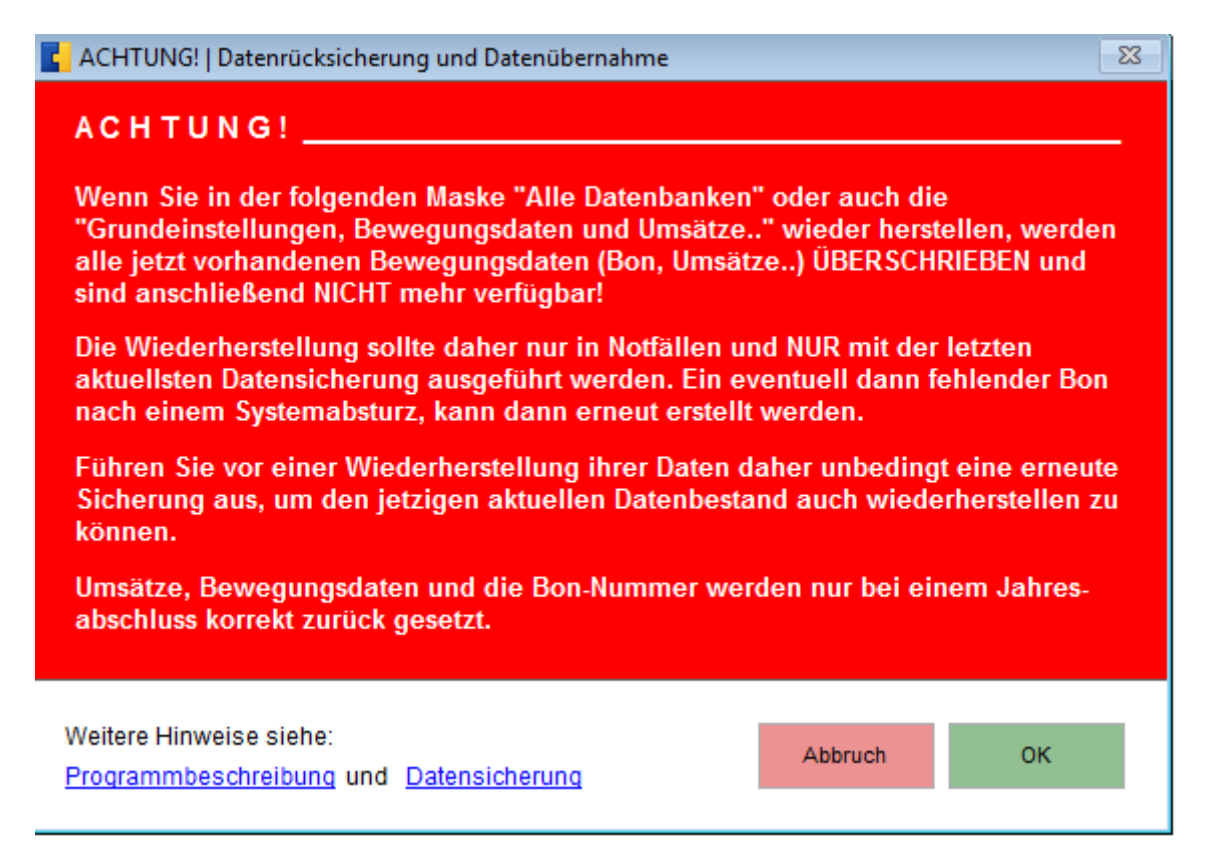

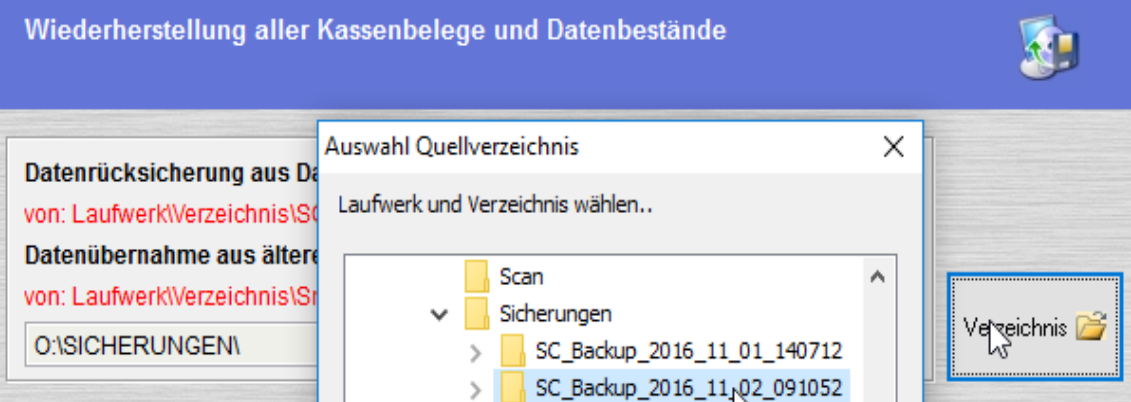

Mit dem zurück gesicherten Datenbestand können vergessene Auswertungen NICHT aber erneute Geschäftsvorfälle (Verkäufe, Bestände..) gebucht werden, da Geschäftsvorfälle und Protokolle fortlaufend geführt werden!

\_\_\_\_\_\_\_\_\_\_\_\_\_\_\_\_\_\_\_\_\_\_\_\_\_\_\_\_\_\_\_\_\_\_\_\_\_\_\_\_\_\_\_\_\_\_\_\_\_\_\_\_\_\_\_\_\_\_\_\_\_\_\_\_\_\_\_\_\_